# **Oracle® Warehouse Builder**

Release Notes

11*g* Release 2 (11.2)

#### **E10585-08**

September 2010

This document contains important information not included in the Oracle Warehouse Builder documentation.

This document provides the following information about Oracle Warehouse Builder 11*g* Release 2 (11.2):

- [Documentation Accessibility](#page-0-0)
- **[Related Publications](#page-1-0)**
- **[Requirements](#page-1-1)**
- [Upgrading to Oracle Warehouse Builder 11g Release 2\(11.2.0.2\)](#page-1-2)
- **[Known Issues and Limitations](#page-3-0)**
- **[Resolved Issues](#page-9-0)**

# <span id="page-0-0"></span>**Documentation Accessibility**

Our goal is to make Oracle products, services, and supporting documentation accessible to all users, including users that are disabled. To that end, our documentation includes features that make information available to users of assistive technology. This documentation is available in HTML format, and contains markup to facilitate access by the disabled community. Accessibility standards will continue to evolve over time, and Oracle is actively engaged with other market-leading technology vendors to address technical obstacles so that our documentation can be accessible to all of our customers. For more information, visit the Oracle Accessibility Program Web site at http://www.oracle.com/accessibility/.

### **Accessibility of Code Examples in Documentation**

Screen readers may not always correctly read the code examples in this document. The conventions for writing code require that closing braces should appear on an otherwise empty line; however, some screen readers may not always read a line of text that consists solely of a bracket or brace.

### **Accessibility of Links to External Web Sites in Documentation**

This documentation may contain links to Web sites of other companies or organizations that Oracle does not own or control. Oracle neither evaluates nor makes any representations regarding the accessibility of these Web sites.

#### **Access to Oracle Support**

Oracle customers have access to electronic support through My Oracle Support. For information, visit http://www.oracle.com/support/contact.html or visit

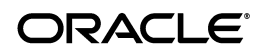

http://www.oracle.com/accessibility/support.html if you are hearing impaired.

# <span id="page-1-0"></span>**Related Publications**

The Oracle Warehouse Builder 11*g* Release 2 (11.2) documentation set includes these publications:

- *Oracle Warehouse Builder Concepts*
- *Oracle Warehouse Builder Installation and Administration Guide*
- *Oracle Warehouse Builder Sources and Targets Guide*
- *Oracle Warehouse Builder Data Modeling, ETL, and Data Quality Guide*
- *Oracle Warehouse Builder API and Scripting Reference*
- *Oracle Warehouse Builder OMB\*Plus Command Reference*
- *Oracle Warehouse Builder Release Notes*

To access the documentation set, including the latest version of the release notes, refer to the following Web site:

http://www.oracle.com/technology/documentation/warehouse.html

# <span id="page-1-1"></span>**Requirements**

For the latest information on platform-specific requirements, certifications and patches, refer to the following Web site:

http://support.oracle.com

# <span id="page-1-2"></span>**Upgrading to Oracle Warehouse Builder 11g Release 2(11.2.0.2)**

This section describes the steps to upgrade an Oracle Warehouse Builder 11*g* Release 2 (11.2.0.1) installation to Release 11.2.0.2.

# **Upgrading from Oracle Warehouse Builder 11g Release 2 (11.2.0.1) to Release 11.2.0.2: Warehouse Builder Server-side Patch**

On all Oracle Database 11*g* platforms, Oracle Warehouse Builder 11*g* Server-side functionality is an integral part of Oracle Database 11*g* database server. Therefore, applying the Oracle Database 11*g* Release 2 (11.2.0.2) patch set to an Oracle Database 11.2.0.1 server installation automatically patches the Oracle Warehouse Builder Server-side from Warehouse Builder 11.2.0.1 to Warehouse Builder 11.2.0.2.

Consult the Oracle Database 11*g* Release 2 (11.2.0.2) patch set documentation to patch an Oracle Database 11.2.0.1 database to Release 11.2.0.2.

After you perform the steps required to upgrade to Oracle Database 11.2.0.2, perform the post-installation steps required for Oracle Warehouse Builder 11*g* Release 2 (11.2.0.2) as described in ["Post-Installation Steps for Oracle Warehouse Builder 11g](#page-2-0)  [Release 2 \(11.2.0.2\)" on page 3.](#page-2-0)

## <span id="page-2-0"></span>**Post-Installation Steps for Oracle Warehouse Builder 11g Release 2 (11.2.0.2)**

Use the following steps to complete the installation of the Warehouse Builder 11.2.0.2 on the Warehouse Builder Server side:

**1.** Stop and exit all Warehouse Builder components, including the Control Center Service, known as the Runtime Platform Service in Warehouse Builder 10.1 and earlier releases.

To stop the Control Center, run the stop\_service.sql script. In SQL\*Plus, run the following command:

sqlplus OWBSYS/*OWBSYS\_password* @*ORACLE\_HOME*/owb/rtp/sql/stop\_ service.sql

A return value of Not Available indicates that you successfully stopped the service.

**2.** From a command prompt, navigate to the *OWB\_ORACLE\_ HOME*/owb/reposasst/upg directory and execute the following command:

sqlplus /nolog @upg11201to11202.sql

**3.** Enter the database connection information, the Warehouse Builder repository owner credentials, and the SYS user credentials.

The upgrade utility proceeds to upgrade the Warehouse Builder objects associated with the selected repository owner.

The upgrade utility logs any errors in the file *ORACLE\_ HOME*/owb/reposasst/upg/LOG.TXT. Note that you can ignore any creation errors reported due to objects already existing. An example of such an error is displayed below.

DROP TABLE dataflow\_dependency\_t; ERROR at line 1: ORA-00942: table or view does not exist CREATE TABLE alldataflow\_dependency\_t ( ERROR at line 1: ORA-00955: name is already used by an existing object

**4.** Refer to ["Known Issues and Limitations" on page 4](#page-3-0) for a list of limitations concerning the Upgrade process.

For certain upgrade scenarios, you may need to perform additional steps.

**5.** Start the Control Center Service using the start\_service.sql script.

sqlplus OWBSYS/*OWBSYS\_password* @*ORACLE\_ HOME*/owb/rtp/sql/start\_service.sql

A return value of Available indicates that you successfully started the service. If the service fails to start, run the start\_service.sql script again.

If the service fails to start after two attempts, run the service\_doctor script to determine the cause using the following command:

sqlplus OWBSYS/*OWBSYS\_password* @*ORACLE\_ HOME*/owb/rtp/sql/service\_doctor.sql

The return value should indicate that the service script is accessible to the database server.

If you encounter an obfuscation error while attempting to start the Control Center Service, run the script *OWB\_HOME*/owb/rtp/sql/reset\_repository.sql.

# **Upgrading from Oracle Warehouse Builder 11g Release 1 (11.2.0.1) to Release 11.2.0.2: Warehouse Builder Client-side Patch**

Oracle Warehouse Builder 11*g* Release 2 (11.2.0.1) client-side functionality is available only on two platforms, Windows 32-bit and Linux 32-bit.

To patch Warehouse Builder 11.2.0.1 client-side to Release 11.2.0.2, you must apply the Oracle Database 11.2.0.2 patch set to the Warehouse Builder 11.2.0.1 Oracle Home.

## **Pre-Installation Steps**

Before you install the Release 11.2.0.2 patch on Linux 32-bit platforms, you must be logged in as the UNIX user that owns the Oracle Warehouse Builder installation.

## **Upgrading from Warehouse Builder 11g Release 2 (11.2.0.1)**

Without uninstalling the existing Warehouse Builder software, install the Oracle Database 11.2.0.2 patch set into the Warehouse Builder 11.2.0.1 home directory.

Use the following steps to install the patch:

- **1.** Extract (unzip) the Oracle Database 11.2.0.2 patch set archive into a temporary directory on your local system, for example, *temp\_dir*.
- **2.** Run the Oracle Universal Installer directly from the archive stage extracted in Step 1.

For Windows, launch *temp\_dir*\setup.exe.

For Linux, launch *temp\_dir*/runInstaller.

- **3.** Follow the prompts in the Oracle Universal Installer.
- **4.** For the home details, specify the home directory of the existing Warehouse Builder 11.2.0.1 installation.

**Caution:** For Warehouse Builder patches of older releases (such as Warehouse Builder 10.2.0.*x*), users were required to launch the Oracle Universal Installer from the installed home of Warehouse Builder home directory.

For Warehouse Builder 11.2.0.2, the requirement is to launch Oracle Universal Installer from the patch archive. Installing the Warehouse Builder 11.2.0.2 patch by invoking Oracle Universal Installer from the installed home of Warehouse Builder home directory will result in an incomplete installation.

# <span id="page-3-0"></span>**Known Issues and Limitations**

This section lists the known issues and limitations for 11*g* Release 2 (11.2) release. They are grouped into the following categories:

- [Control Center](#page-4-0)
- [Design Center Client](#page-4-1)
- [Languages and Translations](#page-5-0)
- [Mapping Designs and Configurations](#page-5-1)
- [Non-Oracle Database Connectivity](#page-6-1)
- [OMB\\*Plus Scripts](#page-6-2)
- [Oracle Warehouse Builder Connector for SAP](#page-6-0)
- [Oracle Warehouse Builder on Exadata](#page-7-1)
- **[Repository Browser](#page-7-2)**
- [Repository Upgrades and Migrations from Oracle Warehouse Builder 11.1 or](#page-7-0)  [Earlier](#page-7-0)
- [Software and Repository Upgrade Issues](#page-8-0)

## <span id="page-4-0"></span>**Control Center**

9777682: CONTROL CENTER SERVICE MAY FAIL TO START WITH ORA-29532 ERROR ON AIX ON POWER (64-BIT)

On IBM AIX on POWER Systems (64-bit), the Warehouse Builder Control Center Service may fail to start with the error ORA-29532 when started from within the Oracle Database (for example, using start\_service.sql or the automatic startup from check\_service job).

**Workaround:** You can use any of the following workarounds:

Start the Control Center Service from the command line. For example, use the following command:

echo *owbsys\_pwd* | ;/run\_servcie.sh -manual \$ORACLE\_HOME OWBSYS *HOST:PORT:SID*

Implement MPROTECT\_TXT=OFF at the Oracle Listener used by MGW, as described in Note 1135185.1.

# <span id="page-4-1"></span>**Design Center Client**

8596439: WAREHOUSE BUILDER ONLINE HELP LINKS FROM DESIGN CENTER START PAGE NOT WORKING

In the Oracle Warehouse Builder integrated installation that is included with Oracle Database 11.2, links from the Start Pages in the Design Center to the Warehouse Builder online help will not function properly. This problem does not affect the Oracle Warehouse Builder standalone installation.

**Workaround:** To enable invoking online help from the Start Pages, temporarily rename or delete the file *ORACLE\_HOME*/jlib/oracle\_ice.jar.

### 8661211: OWB DESIGN CENTER WARNING: UNKNOWN DIRECTIVE: SETSKIPJ2SDKCHECK

When you start the Oracle Warehouse Builder Design Center on Windows, you may notice the following warning in the command window that is displayed while starting the Design Center:

*WARNING: Unknown directive: SetSkipJ2SDKCheck*

**Workaround:** You can ignore this warning and proceed with logging in to the Design Center.

# <span id="page-5-0"></span>**Languages and Translations**

## 6074518: UI MESSAGES ARE NOT DISPLAYED IN SQL\*PLUS WINDOW

In the Design Center, if you attempt to start the SQL\*Plus window from the Tools menu, you may encounter errors. For certain languages such as Japanese, Korean, and Chinese, you may not be able to invoke the SQL\*Plus window from the Design Center. Or, you may not be able to see user interface messages.

**Workaround**: Invoke SQL\*Plus from a tool other than Warehouse Builder.

5031270: NAMES OF SEEDED OBJECTS IN THE REPOSITORY ARE NOT TRANSLATED

Seeded objects in the repository are not translated. These include, for example, the names of predefined transformations as displayed under the Public Transformations node of the Globals Navigator. This also includes the default project named MY\_ PROJECT, the default Control Center named DEFAULT\_CONTROL\_CENTER, the folder called DERIVED\_DATA\_RULES that contains derived data rules, and the default configuration called DEFAULT\_CONFIGURATION.

3066632: WAREHOUSE BUILDER FLAT FILE SAMPLE WIZARD COUNTS A MULTIBYTE CHARACTER LENGTH AS 1

When translated into Japanese, the Warehouse Builder Flat File Sample Wizard does not handle multibyte characters in delimited files correctly. The wizard handles a multibyte character in delimited files as 1 length.

**Workaround:** Manually edit the length using the Flat File Sample Wizard.

# <span id="page-5-1"></span>**Mapping Designs and Configurations**

## **Limitations on Using Database Links Between Oracle Database Versions**

When a Warehouse Builder mapping that uses database links for data movement between Oracle databases is executed on a given target database, connectivity between database versions will be limited by compatibility supported for database links between the source and target database. For example, a Warehouse Builder mapping running on Oracle Database 11.2 cannot access data on Oracle Database 10.1 over a database link. See Metalink Note 207303.1 for a compatibility matrix that details support for database links between database versions.

6050580: MAPPINGS WITH TIMESTAMP DATA MAY BEHAVE INCORRECTLY

Under some conditions, you may encounter unexpected behavior when running a mapping that loads and transforms timestamp data. For example, if you deploy and run a mapping that transforms a column from TIMESTAMP type to VARCHAR2, the resulting data in the target column may be incorrect.

**Workaround:** This behavior does not arise when using the Mapping Debugger. Run the mapping and load the data using the Mapping Debugger.

## 9882655: DEFAULT EXECUTION UNIT FOR CODE TEMPLATE (CT) MAPPINGS MAY NOT ALWAYS BE VALID

Warehouse Builder assigns default execution units to a Code Template (CT) mapping in the following circumstances:

When the user selects **Default Execution Units** in the execution view of the Mapping Editor

- When validating or generating code for a CT mapping with no assigned execution units
- When importing a CT mapping with no assigned execution units from MDL

You should always review automatically generated default execution units for CT mappings, to ensure that processing and data are distributed optimally among locations. Note that for some complex mappings, Warehouse Builder may generate default execution units that fail to validate. In such cases, use the Execution View to assign operators to execution units manually.

## 9830333: ERROR PLS-00305 WHEN DEPLOYING MAPPINGS WITH A REPOSITORY HOSTED ON ORACLE DATABASE 10.2

When hosting the Warehouse Builder repository in Oracle Database 10.2, and using Table operators with long physical names in a mapping, Warehouse Builder may generate PL/SQL code containing types with non-unique names. In such cases, deployment fails with error PLS-00305.

**Workaround:** Assign shorter names to the Table operators.

# <span id="page-6-1"></span>**Non-Oracle Database Connectivity**

To connect to non-Oracle databases, you need the JDBC driver corresponding to that database. Non-Oracle JDBC drivers are not shipped as part of the Oracle Warehouse Builder software. You can obtain the JDBC drivers from the vendor and copy them to the *OWB\_HOME*/owb/lib/ext folder.

[Table 1](#page-6-3) lists the drivers that are required to connect to DB2, SQL Server, and Teradata. For other databases, consult your vendor.

| <b>Database Name</b> | <b>Drivers</b>        |
|----------------------|-----------------------|
| D <sub>B2</sub>      | db2jcc.jar            |
|                      | db2jcc_license_cu.jar |
| <b>SQL</b> Server    | sqljdbc.jar           |
| Teradata             | tdgssconfig.jar       |
|                      | tdgssjava.jar         |
|                      | terajdbc4.jar         |

<span id="page-6-3"></span>*Table 1 Drivers Required to Connect to Non-Oracle Databases*

## <span id="page-6-2"></span>**OMB\*Plus Scripts**

7135670: OMBPLUS CANNOT LOAD SCRIPTS CONTAINING NON-ASCII **CHARACTERS** 

If you use OMB\*Plus to run a Tcl script containing non-ASCII characters, the characters may be corrupted in OMB\*Plus. Scripts with non-ASCII NLS characters may not execute successfully. There is no workaround.

# <span id="page-6-0"></span>**Oracle Warehouse Builder Connector for SAP**

5215322: WAREHOUSE BUILDER CONNECTOR TO SAP R/3 REQUIRES SAP LIBRARY FILE

**Workaround:** To access SAP R/3 in the Design Center, first obtain the SAP RFC library from SAP and copy it to the *OWB\_CLIENT\_HOME*/owb/bin/admin directory.

To access SAP R/3 in the Control Center, first obtain the SAP RFC library from SAP and copy it to the *OWB\_SERVER\_HOME*/owb/bin/admin directory. *OWB\_SERVER\_ HOME* is the directory where the Warehouse Builder Control Center Service is installed.

# <span id="page-7-1"></span>**Oracle Warehouse Builder on Exadata**

Using Oracle Warehouse Builder 11*g* Release 2 in an Exadata environment requires additional setup steps. Please contact Oracle Support for details.

# <span id="page-7-2"></span>**Repository Browser**

5129228: MULTIPLE REPOSITORY BROWSER SESSIONS FROM A SINGLE CLIENT MACHINE NOT SUPPORTED

If you launch multiple Repository Browser sessions from a single Internet browser on a single client machine, you will encounter unexpected results. This scenario is not supported. As a consequence, you cannot browse multiple repositories with a single Internet browser on a single machine.

**Workaround**: Each Repository Browser session requires its own Internet cookies storage. If feasible, you can launch multiple, different Internet browsers to maintain separate Repository Browser sessions on the same machine.

# <span id="page-7-0"></span>**Repository Upgrades and Migrations from Oracle Warehouse Builder 11.1 or Earlier**

9835013: ARRAYINDEXOUTOFBOUNDSEXCEPTION DURING MDL IMPORT

When importing MDL files, you may encounter one of the following errors:

- Trying to access invalid Object
- MDL1261: Error importing OWBAssoc\_CopyOfMDW

**Workaround:** You can use one of the following workarounds:

Increase the heap size when running the Repository Assistant

For Windows, edit the *OWB\_HOME*\owb\bin\win32\reposinst.bat file. For Linux, edit *OWB\_HOME*/owb/bin/unix/reposinst.sh. Increase the value set for the -Xmx flag.

Increase the heap size when running the Design Center client

Edit the *OWB\_HOME*/bin/owb.conf file and increase the value set for the -Xmx flag in the AddVMOption.

## **Oracle Warehouse Builder 11.2 Repository Must Contain a Workspace Before Upgrade of Oracle Warehouse Builder 10.2 or 11.1 Repository MDL Export**

If you are upgrading a Warehouse Builder 10.2 or 11.1 repository to Warehouse Builder 11.2 by exporting the entire repository to MDL with the Repository Assistant, then importing it into Warehouse Builder 11.2, then your destination Warehouse Builder 11.2 repository must have at least one Warehouse Builder 11.2 workspace in it before you can import the MDL.

If your Warehouse Builder 11.2 repository does not already contain a workspace before import, then you must create a dummy workspace, with a name that does not conflict with the names of any workspaces to be imported.

Follow the instructions in *Oracle Warehouse Builder Installation and Administration Guide* to create a workspace. At step 6 in the Repository Assistant, assign a workspace name and workspace owner that do not conflict with workspaces and workspace owners you actually plan to use. Note that if importing a Warehouse Builder 10.2 repository, the workspace name will be the name of the source schema in which the repository was stored in Warehouse Builder 10.2

You can then run Repository Assistant again to import your Warehouse Builder 10.2 or 11.1 repository export MDL file to your Warehouse Builder 11.2 repository.

### **Patch Addressing Multiple Repository Upgrade Issues**

Before upgrading or migrating repository contents from a previous release, review Note 1074813.1 on My Oracle Support, as well as the white paper "OWB 11gR2: Upgrade and Migration Paths" for details of migration options and processes, as well as known issues that may affect the migration process.

Customers using Warehouse Builder 11.2.0.1 should consider applying patch 9802120, which resolves all known upgrade and migration-related issues as of the date of its release. See My Oracle Support for more details.

Use the following URL to access My Oracle Support:

http://support.oracle.com

## <span id="page-8-0"></span>**Software and Repository Upgrade Issues**

9970120: UPGRADE TABLE DEPLOYMENTS MAY FAIL WHEN USING CONTROL CENTER SERVICE ON DOUBLE-BYTE CHARACTER SET PLATFORMS

When running the Control Center Service on a platform with double byte character sets, an Upgrade deployment of a table may fail. In this situation, Warehouse Builder generates an invalid upgrade script.

**Workaround:** Force the Control Center Service to run in English by adding a JVM option to run\_service.sh (on Linux) or run\_service.bat (on Windows) and then restarting the Control Center Service.

On Linux, edit the *OWB\_HOME*/owb/bin/unix/run\_service.sh file and replace the entry set JVM\_OPTIONS=-Xmx768M with the following:

set JVM\_OPTIONS="-Xmx768M -Duser.language=en"

On Windows, edit the OWB\_HOME\owb\bin\win32\run\_service.bat file and replace the entry set JVM\_OPTIONS=-Xmx768M with the following:

set JVM\_OPTIONS=-Xmx768M -Duser.language=en

### **Required Client-Side Update to Preference.Properties Before Upgrading Repository to Warehouse Builder 11.2.0.2**

Using Warehouse Builder Design Center with a Warehouse Builder repository of a different patch level can cause repository corruption. The Design Center can check for inconsistent repository versions at connect time. To enable this check, edit *OWB\_ CLIENT\_HOME*/owb/bin/admin/Preference.properties on each client installation, and update the OverrideRuntimeVersionCheck and OverrideRepositoryVersionCheck preferences as follows:

OverrideRuntimeVersionCheck=false

OverrideRepositoryVersionCheck=false

This change must be applied manually to all Warehouse Builder 11.2.0.1 Design Center installations.

Applying the Warehouse Builder 11.2.0.2 patch to the Design Center host also updates these preferences.

### **Large Warehouse Builder Repository Upgrades May Appear to Hang at 96%**

When upgrading or importing a very large older repository into Oracle Warehouse Builder 11.2, the import process may appear to hang around 96% complete. The import process can take several hours or more on large files, and will show a 96% complete status for much of this period before completing successfully. Do not interrupt the import process as long as it appears to still be running.

# <span id="page-9-0"></span>**Resolved Issues**

The following is a limited list of known issues from previous releases. These issues were reported in a previous set of release notes and are now resolved in Oracle Warehouse Builder 11*g* Release 2 (11.2).

2577706: POST MAPPING PROCESS RUNS REGARDLESS OF SUCCESS/FAILURE OF MAPPING

4483510: PLUGGABLE MAPPINGS DO NOT WORK IN SAP MAPPINGS

4558688: SCRIPT GENERATION FOR IMPORT OF METADATA FOR EXTERNAL TABLES FAILS FOR LONGER DEFINITIONS

4581172, 4658511: DEFERRED OBJECTS LISTED IN METAMODEL QUERY

5122612: UNABLE TO CREATE MULTIBYTE TARGET USER IN OMB PLUS

5017820, 4915836: NON-EUROPEAN FONT GLYPHS ARE CORRUPTED IN DATA OBJECT EDITOR DIAGRAM EXPORT TO SVG

5176858: USER INPUT IN A CUSTOM DIALOG MAY TRIGGER THE INCORRECT OUTCOMING TRANSITION

5189802: EXECUTING A CUBE MAPPING MAY GENERATE ERROR ORA-20101

5212360: MAPPINGS CREATED IN OMB\*PLUS MAY NEED AUTOLAYOUT WHEN EDITED MANUALLY

5213153, 5191402: NLS: NON-ASCII CHARACTERS ARE CORRUPTED IN GENERATED EEX FILE

5372377: CANNOT SET DATE WHEN MIDDLE-TIER LOCALE IS DIFFERENT

7562355: SHOW SOURCE FOR GENERATED TABLE GIVES SPORADIC RESULTS

8283391: ICONSET CANNOT BE CHANGED FOR OBJECT INSTANCE IN THE UI

8596439: WAREHOUSE BUILDER ONLINE HELP LINKS FROM DESIGN CENTER START PAGE NOT WORKING

8702449: ERROR WHEN CREATING NEW FILE MODULE WITH JAPANESE LOCALE

8788004: OWB DESIGN CENTER START PAGES CONTAIN BROKEN LINKS TO OWB ONLINE HELP

Oracle Warehouse Builder Release Notes, 11*g* Release 2 (11.2) E10585-08

Copyright © 2000, 2010, Oracle and/or its affiliates. All rights reserved.

This software and related documentation are provided under a license agreement containing restrictions on use and disclosure and are protected by intellectual property laws. Except as expressly permitted in your license agreement or allowed by law, you may not use, copy, reproduce, translate, broadcast, modify, license, transmit, distribute, exhibit, perform, publish, or display any part, in any form, or by any means. Reverse engineering,<br>disassembly, or decompilation of this software, unless required by law fo

The information contained herein is subject to change without notice and is not warranted to be error-free. If you find any errors, please report them to us in writing.

If this software or related documentation is delivered to the U.S. Government or anyone licensing it on behalf of the U.S. Government, the following notice is applicable:

U.S. GOVERNMENT RIGHTS Programs, software, databases, and related documentation and technical data delivered to U.S. Government<br>customers are "commercial computer software" or "commercial technical data" pursuant to the ap agency-specific supplemental regulations. As such, the use, duplication, disclosure, modification, and adaptation shall be subject to the restrictions and license terms set forth in the applicable Government contract, and, to the extent applicable by the terms of the Government contract, the<br>additional rights set forth in FAR 52.227-19, Commercial Computer Software Licen Redwood City, CA 94065.

This software is developed for general use in a variety of information management applications. It is not developed or intended for use in any<br>inherently dangerous applications, including applications which may create a ri then you shall be responsible to take all appropriate fail-safe, backup, redundancy, and other measures to ensure the safe use of this software. Oracle Corporation and its affiliates disclaim any liability for any damages caused by use of this software in dangerous applications.

Oracle is a registered trademark of Oracle Corporation and/or its affiliates. Other names may be trademarks of their respective owners.

This software and documentation may provide access to or information on content, products, and services from third parties. Oracle Corporation and its affiliates are not responsible for and expressly disclaim all warranties of any kind with respect to third-party content, products, and services. Oracle Corporation and its affiliates will not be responsible for any loss, costs, or damages incurred due to your access to or use of third-party content, products, or services.